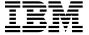

# Program Directory for Network Terminal Option (NTO)

Release 11
Program Number 5735-XX7

for Use with VM/ESA

Document Date: October 1998

GI10-0998-00

#### - Note! -

Before using this information and the product it supports, be sure to read the general information under "Notices" on page v.

This program directory, dated October 1998, applies to Network Terminal Option Release 11 for VM (NTO R11 VM), program number 5735-XX7 for the following:

| COMP ID   | Rel | Feature Numbers | System Names |
|-----------|-----|-----------------|--------------|
| 5735XX700 | 1B0 | 7405/7406/5798  | VM/ESA       |

and to all subsequent releases and modifications until otherwise indicated in new editions.

A form for reader's comments appears at the back of this publication. When you send information to IBM, you grant IBM a nonexclusive right to use or distribute the information in any way it believes appropriate without incurring any obligation to you.

### © Copyright International Business Machines Corporation 1982, 1998. All rights reserved.

Note to U.S. Government Users — Documentation related to restricted rights — Use, duplication or disclosure is subject to restrictions set forth in GSA ADP Schedule Contract with IBM Corp.

# Contents

| Noti       |                                                 |      |
|------------|-------------------------------------------------|------|
|            | ce to Users of Online Versions of This Book     |      |
| Trac       | emarks                                          | V    |
| 1.0        | Introduction                                    | . 1  |
| 2.0        | Program Materials                               | . 3  |
| 2.1        | Basic Machine-Readable Material                 | . 3  |
| 2.         | 1.1 NTO Base Product                            | . 3  |
| 2.2        | Optional Machine-Readable Material              |      |
| 2.3        | Program Publications                            |      |
|            | 3.1 Basic Program Publications                  |      |
|            | 3.2 Optional Program Publications               |      |
|            | 3.3 Softcopy Publications                       |      |
| 2.         | 3.4 Publications Associated with NTO R11 VM     |      |
|            | Microfiche Support                              |      |
| 2.5        | Publications Useful During Installation         | . 6  |
| 3.0        | Program Support                                 | . 7  |
|            | Preventive Service Planning                     |      |
|            | Statement of Support Procedures                 |      |
| <b>4</b> 0 | Program and Service Level Information           | ç    |
|            | Program Level Information                       |      |
|            | Service Level Information                       |      |
|            | Cumulative Service Tape                         |      |
|            |                                                 |      |
| 5.0<br>- 1 | Installation Requirements and Considerations    | . 11 |
|            | Program Considerations                          |      |
|            | 1.1 Operating System Requirements               |      |
| Э.         | 1.2 Other Program Product Requirements          |      |
|            | 5.1.2.1 Programming Requirements                |      |
|            | 5.1.2.2 Machine Requirements                    |      |
|            | 5.1.2.3 Minimum Requisites                      |      |
|            | 5.1.2.4 Functional Requisites                   |      |
| - 0        | 5.1.2.5 Compatibility Requisites                |      |
|            | Program Installation and Service Considerations |      |
| ე.კ        | DASD Storage and User ID Requirements           | 12   |
| 6.0        | Installation Instructions                       | 15   |
| 6.1        | VMSES/E Installation Process Overview           | 15   |
| 6.2        | Plan Your Installation For NTO R11 VM           | . 16 |

|      | Allocate Resources for Installing NTO R11 VM                              |      |      |      |        |
|------|---------------------------------------------------------------------------|------|------|------|--------|
| 6.   | 3.2 Installing NTO R11 VM in SFS Directories                              | <br> | <br> | <br> | <br>19 |
|      | Install NTO R11 VM                                                        |      |      |      |        |
|      | 4.1 Update Build Status Table for NTO R11 VM                              |      |      |      |        |
|      | Place NTO R11 VM Into Production                                          |      |      |      |        |
| 6.   | 5.1 Copy NTO R11 VM Files Into Production                                 | <br> | <br> | <br> | <br>24 |
| 7.0  | Service Instructions                                                      | <br> | <br> | <br> | <br>27 |
| 7.1  | VMSES/E Service Process Overview                                          | <br> | <br> | <br> | <br>27 |
|      | Servicing NTO R11 VM                                                      |      |      |      |        |
|      | 2.1 Prepare to Receive Service                                            |      |      |      |        |
|      | 2.2 Receive the Service                                                   |      |      |      |        |
|      | 2.3 Apply the Service                                                     |      |      |      |        |
|      | 2.4 Update the Build Status Table                                         |      |      |      |        |
|      | 2.5 Build Serviced Objects                                                |      |      |      |        |
|      | Place the New NTO R11 VM Service Into Production                          |      |      |      |        |
| 7.   | 3.1 Copy the New NTO R11 VM Serviced Files Into Production                | <br> | <br> | <br> | <br>34 |
| Арр  | endix A. APARs Incorporated into this Program                             | <br> | <br> | <br> | <br>37 |
| Read | der's Comments                                                            | <br> | <br> | <br> | <br>39 |
| Fig  | jures                                                                     |      |      |      |        |
| 1.   | Basic Material: Program Tape or Cartridge                                 | <br> | <br> | <br> | <br>3  |
| 2.   | Program Tapes: File Content                                               |      |      |      |        |
| 3.   | Basic Material: Program Publications                                      |      |      |      |        |
| 4.   | Optional Material: Licensed Publications                                  |      |      |      |        |
| 5.   | Softcopy Publications                                                     |      |      |      |        |
| 6.   | Publications Associated with NTO R11 VM                                   |      |      |      |        |
| 7.   | Publications Useful During Installation / Service on VM/ESA Version 2.2.0 |      |      |      |        |
| 8.   | Publications Useful During Installation / Service on VM/ESA Version 2.3.0 |      |      |      |        |
| 9.   | PSP Upgrade and Subset ID                                                 |      |      |      |        |
| 10.  | Component Identifiers                                                     |      |      |      |        |
| 11.  | DASD Storage Requirements for Target Minidisks                            | <br> | <br> | <br> | <br>13 |

## **Notices**

References in this document to IBM products, programs, or services do not imply that IBM intends to make these available in all countries in which IBM operates. Any reference to an IBM product, program, or service is not intended to state or imply that only IBM's product, program, or service may be used. Any functionally equivalent product, program, or service that does not infringe on any of IBM's intellectual property rights may be used instead of the IBM product, program, or service. Evaluation and verification of operation in conjunction with other products, except those expressly designated by IBM, is the user's responsibility.

APAR numbers are provided in this document to assist in locating PTFs that may be required. Ongoing problem reporting may result in additional APARs being created. Therefore, the APAR lists in this document may not be complete. To obtain current service recommendations and to identify current product service requirements, always contact the IBM Customer Support Center.

IBM may have patents or pending patent applications covering subject matter in this document. The furnishing of this document does not give you any license to these patents. You can send license inquiries, in writing, to the following address:

International Business Machines Corporation IBM Director of Licensing 500 Columbus Avenue Thornwood, New York 10594 USA

Licensees of this program who wish to have information about it for the purpose of enabling: (i) the exchange of information between independently created programs and other programs (including this one) and (ii) the mutual use of the information which has been exchanged, should contact:

Site Counsel
IBM Corporation
P.O. Box 12195
3039 Cornwallis
Research Triangle Park, NC 27709 2195
USA

Such information may be available, subject to appropriate terms and conditions, including in some cases, payment of a fee.

The licensed program described in this document and all licensed material available for it are provided by IBM under terms of the IBM Customer Agreement.

This document is not intended for production use and is furnished as is without any warranty of any kind, and all warranties are hereby disclaimed including the warranties of merchantability and fitness for a particular purpose.

### Notice to Users of Online Versions of This Book

For online versions of this book, you are authorized to:

- Copy, modify, and print the documentation contained on the media, for use within your enterprise, provided you reproduce the copyright notice, all warning statements, and other required statements on each copy or partial copy.
- Transfer the original unaltered copy of the documentation when you transfer the related IBM product (which may be either machines you own, or programs, if the program's license terms permit a transfer). You must, at the same time, destroy all other copies of the documentation.

You are responsible for payment of any taxes, including personal property taxes, resulting from this authorization.

THERE ARE NO WARRANTIES, EXPRESS OR IMPLIED, INCLUDING THE WARRANTIES OF MERCHANTABILITY AND FITNESS FOR A PARTICULAR PURPOSE.

Some jurisdictions do not allow the exclusion of implied warranties, so the above exclusion may not apply to you.

Your failure to comply with the terms above terminates this authorization. Upon termination, you must destroy your machine-readable documentation.

### **Trademarks**

The following terms are trademarks of the IBM Corporation in the United States or other countries or both:

BookManager OS/2 FunctionPac **RETAIN** IBM SystemPac **IBMLink** VM/ESA NetView **VTAM** 

**NTuneMON** 

Other company, product, or service names may be trademarks or service marks of others.

# 1.0 Introduction

This program directory is intended for the system programmer responsible for program installation and maintenance. It contains information concerning the material and procedures associated with installing NTO R11 VM. You should read all of this program directory before installing the program, and then keep it for future reference.

The program directory contains the following sections:

- 2.0, "Program Materials" on page 3 identifies the basic and optional program materials and documentation for NTO R11 VM.
- 3.0, "Program Support" on page 7 describes the IBM\* support available for NTO R11 VM.
- 4.0, "Program and Service Level Information" on page 9 lists the program and service level information incorporated into NTO R11 VM.
- 5.0, "Installation Requirements and Considerations" on page 11 identifies the resources and considerations for installing and using NTO R11 VM.
- 6.0, "Installation Instructions" on page 15 provides detailed installation instructions for NTO R11 VM.
- 7.0, "Service Instructions" on page 27 provides detailed service instructions for NTO R11 VM.
- Appendix A, "APARs Incorporated into this Program" on page 37 lists the APARs incorporated into NTO R11 VM.

NTO has its own TXTLIB and MACLIB. Issue the appropriate FILEDEFs, GLOBAL TXTLIB, and GLOBAL MACLIB statements for these libraries when you generate a load module with NDF.

Before installing NTO R11 VM, read Section 3.1, "Preventive Service Planning" on page 7. This section tells you how to find any updates to the information and procedures in this program directory.

At the end of this program directory you will find a Reader's Comment Form. Please take the time to complete this form and return it to the address shown on the form. Your comments and suggestions help improve this program directory and make installation easier.

# 2.0 Program Materials

An IBM program is identified by a program number and a feature number. The program number for NTO R11 VM is 5735-XX7. Feature numbers associated with this release are proviced in the following sections.

The program announcement material describes the features supported by NTO R11 VM. Ask your IBM marketing representative for this information if you have not already received a copy.

The following sections identify:

- · Basic and optional program materials available with this program
- · Basic, optional, and associated publications available with this program
- Publications useful during installation

### 2.1 Basic Machine-Readable Material

This section describes the basic machine-readable material for NTO R11 VM.

The distribution medium for this program is a 9-track magnetic tape (written at 6250 BPI), a 3480 tape cartridge, or a 4 mm cartridge. The tape or cartridge contains all the programs and data needed for installation. NTO R11 VM is installed using VM/SES. See 6.0, "Installation Instructions" on page 15 for more information about how to install the program.

### 2.1.1 NTO Base Product

Figure 1 describes the program tape or cartridge for the NTO R11 VM program.

Figure 1. Basic Material: Program Tape or Cartridge

|            | Feature | Physical | Таре       |                     |
|------------|---------|----------|------------|---------------------|
| Medium     | Number  | Volume   | Content    | External Tape Label |
| 6250 tape  | 7405    | 1        | NTO R11 VM | VM 5735XX700        |
| 3480 cart. | 7406    | 1        | NTO R11 VM | VM 5735XX700        |
| 4 mm cart. | 5798    | 1        | NTO R11 VM | VM 5735XX700        |

Figure 2 describes the file content of the program tape or cartridge for the NTO R11 VM program.

Figure 2 (Page 1 of 2). Program Tapes: File Content

| Tape File | Content     |
|-----------|-------------|
| 1         | Tape Header |

Figure 2 (Page 2 of 2). Program Tapes: File Content

| Tape File | Content                    |
|-----------|----------------------------|
| 2         | Tape Header                |
| 3         | Product Header             |
| 4         | Product Memo               |
| 5         | Service Apply Lists        |
| 6         | PTFPARTS                   |
| 7         | NTO R11 VM Service         |
| 8         | NTO R11 VM Service         |
| 9         | NTO R11 VM Base Code       |
| 10        | NTO R11 VM Executable Code |

# 2.2 Optional Machine-Readable Material

There are no optional machine-readable materials for NTO R11 VM.

## 2.3 Program Publications

The following sections identify the basic and optional publications for NTO R11 VM.

# 2.3.1 Basic Program Publications

Figure 3 identifies the basic program publications for NTO R11 VM. One copy of each of these publications is included when you order the basic materials. For additional copies, contact your IBM representative. A fee is charged for additional copies.

Figure 3. Basic Material: Program Publications

| Publication Title                                                      | Form Number |
|------------------------------------------------------------------------|-------------|
| Network Terminal Option Planning, Migration, and Resource Definition   | SC30-3347   |
| Licensed Program Specifications for Network Terminal Option Release 11 | GC38-0299   |

# 2.3.2 Optional Program Publications

Figure 4 identifies the optional licensed program publications for NTO R11 VM. The first copy is available at no charge to licensees of the basic material by ordering the 7xxx feature number. Order additional copies using the 8xxx feature number. A fee is charged for additional copies.

Figure 4. Optional Material: Licensed Publications

| Publication Title                 | Form<br>Number | Feature Number<br>First Copy | Feature Number Additional Copy |  |
|-----------------------------------|----------------|------------------------------|--------------------------------|--|
| Network Terminal Option Diagnosis | LY30-3194      | 7046                         | 8323                           |  |
| Network reminal Option Diagnosis  | L130-3194      | 7 U <del>4</del> 0           | 0323                           |  |

# 2.3.3 Softcopy Publications

All NTO R11 VM manuals, licensed and unlicensed, except for *Licensed Program Specifications*, are offered in displayable softcopy form on the media listed in Figure 5.

Figure 5. Softcopy Publications

| Title                                                                     | Form       | Feature Number | Feature Number  |
|---------------------------------------------------------------------------|------------|----------------|-----------------|
|                                                                           | Number     | First Copy     | Additional Copy |
| ACF/NCP, ACF/SSP, EP, NPSI, and NTuneMON Softcopy Collection Kit (CD-ROM) | LK2T-0414* | 7110           | 8110            |

Note: An asterisk (\*) beside the Form Number indicates that it contains "Restricted Materials of IBM."

Order this collection kit under the NCP product code. (It is not orderable under NTO.)

### 2.3.4 Publications Associated with NTO R11 VM

Figure 6 identifies publications that may be helpful when you use NTO R11 VM. To order copies, contact your IBM representative. A fee is charged for each copy of these publications.

Figure 6. Publications Associated with NTO R11 VM

| Publication Title                     | Order/Form<br>Number |
|---------------------------------------|----------------------|
| Planning for NetView*, NCP, and VTAM* | SC31-8063            |
| Planning for Integrated Networks      | SC31-8062            |

# 2.4 Microfiche Support

Microfiche program listings are not provided with NTO R11 VM. Customers with access to View Program Listings (VPL), such as through SoftwareXcel Extended, can access program listings formerly provided through microfiche.

Those customers without access to VPL can contact their IBM representative.

The VPL facility provides online viewing of program listings that are available to customers.

# 2.5 Publications Useful During Installation

The publications listed in Figure 7 on page 6 or Figure 8 on page 6, depending on your VM/ESA release, may be useful during the installation of NTO R11 VM. To order copies, contact your IBM representative.

Figure 7. Publications Useful During Installation / Service on VM/ESA Version 2.2.0

| Publication Title                                             | Form Number |
|---------------------------------------------------------------|-------------|
| VM/ESA: VMSES/E Introduction and Reference                    | SC24-5747   |
| VM/ESA: Service Guide                                         | SC24-5749   |
| VM/ESA: Planning and Administration                           | SC24-5750   |
| VM/ESA: CMS Command Reference                                 | SC24-5776   |
| VM/ESA: CMS File Pool Planning, Administration, and Operation | SC24-5751   |
| VM/ESA: System Messages and Codes                             | SC24-5784   |

Figure 8. Publications Useful During Installation / Service on VM/ESA Version 2.3.0

| Publication Title                                             | Form Number |
|---------------------------------------------------------------|-------------|
| VM/ESA: VMSES/E Introduction and Reference                    | GC24-5837   |
| VM/ESA: Service Guide                                         | GC24-5838   |
| VM/ESA: Planning and Administration                           | SC24-5750   |
| VM/ESA: CMS Command Reference                                 | SC24-5776   |
| VM/ESA: CMS File Pool Planning, Administration, and Operation | SC24-5751   |
| VM/ESA: System Messages and Codes                             | GC24-5841   |

# 3.0 Program Support

This section describes the IBM support available for NTO R11 VM.

# 3.1 Preventive Service Planning

Before installing NTO R11 VM, check with your IBM Support Center or use IBMLink (Service Link) to determine if there is additional Preventive Service Planning (PSP) information. To obtain this information, specify the following UPGRADE and SUBSET values:

Figure 9. PSP Upgrade and Subset ID

| Reta      | ain     |         |        |
|-----------|---------|---------|--------|
| COMPID    | Release | Upgrade | Subset |
| 5735XX700 | 1B0     | NTO1B0  | 1B0    |

# 3.2 Statement of Support Procedures

Report any difficulties you have using this program to your IBM Support Center. If an APAR is required, the Support Center will provide the address to which any needed documentation can be sent.

Figure 10 identifies the component ID (COMPID), RETAIN Release, and Field Engineering Service Number (FESN) for NTO R11 VM.

Figure 10. Component Identifiers

| Retain    |         |                |         |
|-----------|---------|----------------|---------|
| COMPID    | Release | Component Name | FESN    |
| 5735XX700 | 1B0     | NTO V1R11 VM   | 6411202 |

© Copyright IBM Corp. 1982, 1998

# 4.0 Program and Service Level Information

This section identifies the program and any relevant service level information of NTO R11 VM. The program level refers to the APAR fixes incorporated into the program. The service level refers to the PTFs shipped with this program. Information about the cumulative service tape is also provided.

# 4.1 Program Level Information

The program level refers to the APAR fixes incorporated into NTO R11 VM.

See Appendix A, "APARs Incorporated into this Program" on page 37, for a list of APARs incorporated into this program.

### 4.2 Service Level Information

The service level refers to the PTFs shipped with NTO R11 VM.

Check the NTO1B0 PSP bucket for any additional PTFs that should be installed or any additional install information.

# 4.3 Cumulative Service Tape

Cumulative service for NTO R11 VM is available through a monthly corrective service tape, Expanded Service Option (ESO).

# 5.0 Installation Requirements and Considerations

The following sections identify the system requirements for installing NTO R11 VM.

# 5.1 Program Considerations

The following sections list the programming considerations for installing NTO R11 VM.

## 5.1.1 Operating System Requirements

The operating system requirements for NTO R11 VM are defined by SSP V4R7 VM/ESA, licensed program number 5654-009.

## 5.1.2 Other Program Product Requirements

### 5.1.2.1 Programming Requirements:

A platform-dependent BookManager product is required to display softcopy publications on CD-ROM. Limited function DOS, Windows, and OS/2 versions of these products are available on your CD-ROM. For more information or to order full-function releases of these products, or VM or MVS versions, refer to the IBM BookManager home page at http://booksrv2.raleigh.ibm.com.

### 5.1.2.2 Machine Requirements:

NTO R11 VM operates on any IBM 3745 communication controller.

### 5.1.2.3 Minimum Requisites:

A minimum requisite is defined as one of the following:

- Installation Requisite: A product that is required at installation time. i.e. this product will not install successfully unless this requisite is met.
- Run Time Requisite: A product that is **not** required for the successful installation of this product, but **is** needed at run time in order for this product to work.

NTO R11 VM requires the following program products:

- SSP V4R7 VM (licensed program number 5654-009)
- NCP V7R7 VM (licensed program number 5648-063)

### 5.1.2.4 Functional Requisites:

There are no functional requisites for NTO R11 VM.

### 5.1.2.5 Compatibility Requisites:

There are no compatibility requisites for NTO R11 VM.

## 5.2 Program Installation and Service Considerations

This section describes items that should be considered before you install or service NTO R11 VM.

- VMSES/E is required to install and service this product.
- If multiple users install and maintain licensed products on your system, there may be a problem getting the necessary access to MAINT's 51D disk. If you find that there is contention for write access to the 51D disk, you can eliminate it by converting the Software Inventory from minidisk to Shared File System (SFS). Refer to the VMSES/E Introduction and Reference manual, section 'Changing the Software Inventory to an SFS Directory', for information on how to make this change.
- Customers will no longer install and service NTO R11 VM strictly using the MAINT user ID, but will use a new user ID--P735XX7P. This is the IBM suggested user ID name. You are free to change this to any user ID name you wish; however, a PPF override must be created.

Note: It may be easier to make the above change during the installation procedure 6.2, "Plan Your Installation For NTO R11 VM" step 6 on page 17, rather than after you have installed this product.

# 5.3 DASD Storage and User ID Requirements

Figure 11 on page 12 lists the user IDs, minidisks, and default SFS directory names that are used to install and service NTO R11 VM.

#### **Important Installation Notes:**

- User ID(s) and minidisks or SFS directories will be defined in 6.2, "Plan Your Installation For NTO R11 VM" on page 16 and are listed here so that you can get an idea of the resources that you will need prior to allocating them.
- P735XX7P is a default user ID and can be changed. If you choose to change the name of the installation user ID, you need to create a Product Parameter Override (PPF) to change the name. This can be done in 6.2, "Plan Your Installation For NTO R11 VM," step 6 on page 17.

Note: If you choose to install NTO R11 VM on a common user ID, the default minidisk addresses for NTO R11 VM may already be defined. If any of the default minidisks required by NTO R11 VM are already in use, you have to create an override to change the default minidisks for NTO R11 VM so they are unique.

| Minidisk<br>owner |                    | Storage in Cylinders |             |                  |                   | Usage                                                                                                    |
|-------------------|--------------------|----------------------|-------------|------------------|-------------------|----------------------------------------------------------------------------------------------------|
| (user<br>ID)      | Default<br>Address | DASD                 | CYLS        | FB-512<br>Blocks | SFS 4-K<br>Blocks | Default SFS Directory Name                                                                                                    |
| P735XX7P          | 2B2                | 3390<br>3380<br>9345 | 4<br>5<br>5 | 6000             | 750               | Contains all the base code shipped with NTO R11 VM VMSYS:P735XX7P.NTO.OBJECT                                                                                 |
| P735XX7P          | 2C2                | 3390<br>3380<br>9345 | 4<br>5<br>5 | 6000             | 750               | Contains customization files. This disk may also be used for local modifications.  VMSYS:P735XX7P.NTO.LOCAL                                                  |
| P735XX7P          | 2D2                | 3390<br>3380<br>9345 | 4<br>5<br>5 | 6000             | 750               | Contains serviced files VMSYS:P735XX7P.NTO.DELTA                                                                                                    |
| P735XX7P          | 2A6                | 3390<br>3380<br>9345 | 4<br>5<br>5 | 6000             | 750               | Contains AUX files and software inventory tables that represent the test service level of NTO R11 VM VMSYS:P735XX7P.NTO.APPLYALT                             |
| P735XX7P          | 2A2                | 3390<br>3380<br>9345 | 4<br>5<br>5 | 6000             | 750               | Contains AUX files and software inventory tables that represent the service level of NTO R11 VM that is currently in production. VMSYS:P735XX7P.NTO.APPLYPRD |
| P735XX7P          | 400                | 3390<br>3380<br>9345 | 4<br>5<br>5 | 6000             | 750               | Test BUILD disk. This code will be copied to a production disk.  VMSYS:P735XX7P.NTO.TRUN                                                                     |
| P735XX7P          | 401                | 3390<br>3380<br>9345 | 4<br>5<br>5 | 6000             | 750               | Production BUILD disk. Files from the test BUILD disk are copied here for application use. VMSYS:P735XX7P.NTO.RUN                                            |
| P735XX7P          | 191                | 3390<br>3380<br>9345 | 4<br>5<br>5 | 6000             | 750               | P735XX7P user ID's 191 minidisk VMSYS:P735XX7P.                                                                                                    |

Note: Cylinder values defined in this table are based on a 4-K block size. FB-512 block and SFS values are derived from the 3380 cylinder values in this table. The FBA blocks are listed as 1/2-K but should be CMS formatted at 1-K size. 6 000 4-K blocks are needed for SFS install.

# 6.0 Installation Instructions

This section describes the installation methods and the step-by-step procedures to install NTO R11 VM.

The step-by-step procedures are in two column format. The steps to be performed are in bold large numbers. Commands for these steps are on the left hand side of the page in bold print. Additional information for a command may exist to the right of the command. For more information about the two column format refer to "Understanding Dialogs with the System" in *VM/ESA Installation Guide*.

Each step of the installation instructions must be followed. Do not skip any step unless directed otherwise.

Throughout these instructions, the use of IBM-supplied default minidisk addresses and user IDs is assumed. If you use different user IDs, minidisk addresses, or SFS directories to install NTO R11 VM, adapt these instructions as needed for your environment.

#### Note! -

The sample console output presented throughout these instructions was produced on a VM/ESA R2.2.0 system. If you are installing NTO R11 VM on a different VM/ESA system, the results obtained for some commands may differ from those depicted here.

### 6.1 VMSES/E Installation Process Overview

The following is a brief description of the main steps in installing NTO R11 VM using VMSES/E.

Plan Your Installation

Use the VMFINS command to load several VMSES/E files from the product tape and to obtain NTO R11 VM resource requirements.

Allocate Resources

The information obtained from the previous step is used to allocate the appropriate minidisks (or SFS directories) and user IDs needed to install and use NTO R11 VM.

Install the NTO R11 VM Product

Use the VMFINS command to load the NTO R11 VM product files from tape to the test BUILD and BASE minidisks/directories. VMFINS is used to update the VM SYSBLDS file used by VMSES/E for software inventory management.

Place NTO R11 VM Files into Production

Once the product files have been installed and the operation of NTO R11 VM is satisfactory, the product files are copied from the test BUILD disk to the production BUILD disk.

For a complete description of all VMSES/E installation options, refer to VMSES/E Introduction and Reference.

### 6.2 Plan Your Installation For NTO R11 VM

The VMFINS command will be used to plan the installation. This section has 2 main steps that will:

- · load the first tape file, containing installation files
- generate a "PLANINFO" file listing
  - all user ID and minidisk/SFS directory requirements
  - required products

To obtain planning information for your environment:

- 1 Log on as NTO R11 VM installation planner. This user ID can be any ID that has read access to MAINT's 5E5 minidisk and write access to the MAINT 51D minidisk.
- 2 Mount the NTO R11 VM installation tape and attach it to NTO R11 VM installation planner at virtual address 181. The VMFINS EXEC requires the tape drive to be at virtual address 181.
- 3 Establish read access to the VMSES/E code.

link MAINT 5e5 5e5 rr access 5e5 b

The MAINT 5E5 disk contains the VMSES/E code.

**4** Establish write access to the Software Inventory disk.

link MAINT 51d 51d mr access 51d d

The MAINT 51D disk is where the VMSES/E system-level Software Inventory and other dependent files reside.

Note: If another user already has the MAINT 51D minidisk linked in write mode (R/W), you only obtain read access (R/O) to this minidisk. If this occurs, you need to have that user re-link the 51D in read-only mode (RR), and re-issue the above LINK and ACCESS commands. Do not continue with these procedures until a R/W link is established to the 51D minidisk.

**5** Load the NTO R11 VM product control files to the 51D minidisk.

#### vmfins install info (nomemo

The NOMEMO option will load the memos from the tape but will not issue a prompt to send them to the system printer. Specify the MEMO option if you want to be prompted for printing the memo.

This command will perform the following:

- · load Memo-to-Users
- load various product control files, including the Product Parameter File (PPF) and the PRODPART files
- create VMFINS PRODLIST on your A-disk.
   The VMFINS PRODLIST contains a list of products on the installation tape.

```
VMFINS2760I VMFINS processing started
VMFINS1909I VMFINS PRODLIST created on your A-disk
VMFINS2760I VMFINS processing completed successfully
Ready;
```

6 Obtain resource planning information for NTO R11 VM.

Note: The product will not be loaded by the VMFINS command at this time.

### vmfins install ppf 5735XX7P (NTO | NTOSFS) (plan nomemo

Use **NTO** for installing on minidisks or **NTOSFS** for installing in Shared File System directories.

The PLAN option indicates that VMFINS will perform requisite checking, plan system resources, and provide an opportunity to override the defaults in the product parameter file.

### You can override any of the following:

- · the name of the product parameter file
- · the default user IDs
- · minidisk/directory definitions

#### Notes:

- a. If you change the PPF name, a default user ID, or other parameters via a PPF override, you need to use your changed values instead of those indicated (when appropriate), throughout the rest of the installation instructions, as well as the instructions for servicing NTO R11 VM. For example, you need to specify your PPF override file name instead of 5735XX7P for certain VMSES/E commands.
- b. If you are not familiar with creating PPF overrides using VMFINS, you should review the "Using the Make Override Panel" section in VMSES/E Introduction and Reference before you continue.
- c. For more information about changing the VMSYS file pool name, refer to VMSES/E Introduction and Reference.

```
VMFINS2760I VMFINS processing started
VMFREQ2805I Product 5735XX7P component NTO passed requisite checking
Do you want to create an override for 5735XX7P NTO (prodid 5735XX7P)?
Enter 0 (No), 1 (Yes) or 2 (Exit)
VMFRMT2760I VMFRMT processing started
VMFRMT2760I VMFRMT processing completed successfully
VMFPLA1909I 5735XX7P PLANINFO created on your A-disk
VMFINS2760I VMFINS processing completed successfully
```

**7** Review the install message log (\$VMFINS \$MSGLOG). If necessary, correct any problems before proceeding. For information about handling specific error messages, refer to VM/ESA: System Messages and Codes, or use on-line HELP.

vmfview install

# 6.3 Allocate Resources for Installing NTO R11 VM

Use the planning information in the 5735XX7P PLANINFO file, created in the PLAN step, to:

- Create the P735XX7P user directory for minidisk install OR
- Create the P735XX7P user directory for SFS install

# 6.3.1 Installing NTO R11 VM on Minidisk

**1** Obtain the user directory from the 5735XX7P PLANINFO file.

**Note:** The user directory entry is located at the bottom of the PLANINFO file of the resource section; these entries will contain all of the links and privilege classes necessary for the P735XX7P user ID. Use the directory entry found in PLANINFO as a model for input to your system directory.

- **2** Add the MDISK statements to the directory entry for P735XX7P. Use Figure 11 on page 12 to obtain the minidisk requirements.
- **3** If you are installing NTO R11 VM on a VM/ESA 370 system, the following directory entry change must be made:
  - For the P735XX7P directory entry:
    - Change the user ID storage from 24M to 16M.
    - Comment out or remove the MACHINE XA statement from the directory entry.
- **4** Add the P735XX7P directory to the system directory. Change the password for P735XX7P from xxxxx to a valid password, in accordance with your security guidelines.
- 5 Place the new directories on-line using VM/Directory Maintenance (DIRMAINT) or an equivalent CP directory maintenance method.

#### Note -

All minidisks for the P735XX7P user ID must be formatted before installing NTO R11 VM.

# 6.3.2 Installing NTO R11 VM in SFS Directories

**1** Obtain the user directory from the 5735XX7P PLANINFO file.

**Note:** The user directory entry is located at the bottom of the PLANINFO file of the resource section; these entries contain all of the links and privilege classes necessary for the P735XX7P user ID. Use the directory entry found in PLANINFO as a model for input to your system directory.

- **2** If you are installing NTO R11 VM on a VM/ESA 370 Feature system, the following directory entry change must be made:
  - For the P735XX7P directory entry:
    - Change the user ID storage from 24M to 16M.

- Comment out or remove the MACHINE XA statement from the directory entry.
- **3** Add the P735XX7P directory to the system directory. Change the password for P735XX7P from xxxxx to a valid password, in accordance with your security guidelines.
- **4** Place the new directories on-line using VM/Directory Maintenance (DIRMAINT) or an equivalent CP directory maintenance method.
- **5** An SFS install also requires the following steps:
  - **a** Determine the number of 4K blocks that are required for SFS directories by adding up the 4K blocks required for each SFS directory you plan to use.

If you intend to use all of the default NTO R11 VM SFS directories, the 4K block requirements for each NTO R11 VM are summarized in Figure 11 on page 12

This information is used when enrolling the P735XX7P to the VMSYS filepool.

**b** Enroll user P735XX7P in the VMSYS filepool using the ENROLL USER command:

ENROLL USER P735XX7P VMSYS: (BLOCKS blocks

where blocks is the number of 4K blocks that you calculated in the previous step.

**Note:** This must be done from a user ID that is an administrator for VMSYS: filepool.

- C Determine if there are enough blocks available in the filepool to install NTO R11 VM. This information can be obtained from the QUERY FILEPOOL STATUS command. Near the end of the output from this command is a list of minidisks in the filepool and the number of blocks free. If the number of blocks free is smaller than the total 4K blocks needed to install NTO R11 VM, you need to add space to the filepool. Refer to VM/ESA SFS/CRR Planning, Administration, and Operation for information about adding space to a filepool.
- **d** Create the necessary subdirectories listed in the 5735XX7P PLANINFO file using the CREATE DIRECTORY command.

set filepool vmsys: create directory dirid dirid is the name of the SFS directory you're creating, such as:

```
create directory vmsys:P735XX7P.NTO
create directory vmsys:P735XX7P.NTO.object
```

If necessary, refer to VM/ESA CMS Command Reference for more information about the CREATE DIRECTORY command.

A complete list of default NTO SFS directories is provided in Figure 11 on page 12.

**e** If you intend to use an SFS directory as the work space for the P735XX7P user ID, include the following IPL control statement in the P735XX7P directory entry:

IPL CMS PARM FILEPOOL VMSYS

This will cause CMS to automatically access the P735XX7P's top directory as file mode A.

### 6.4 Install NTO R11 VM

The ppfname used throughout these installation instructions is 5735XX7P, which assumes you are using the PPF supplied by IBM for NTO R11 VM. If you have your own PPF override file for NTO R11 VM, you should use your file's ppfname instead of 5735XX7P. The ppfname you use should be used throughout the rest of this procedure.

- 1 Log on to the installation user ID P735XX7P.
- 2 Create a PROFILE EXEC that will contain the ACCESS commands for MAINT 5E5 and 51D minidisks.

xedit profile exec a ===> input /\*\*/ ===> input 'access 5e5 b' ===> input 'access 51d d' ===> file

If either 5E5 or 51D is in a shared file system (SFS) then substitute your SFS directory name in the access command.

**3** Execute the profile to access MAINT's minidisks.

profile

**4** Establish write access to the Software Inventory disk, if it is not already linked R/W.

Note: If the MAINT 51D minidisk was accessed R/O, you need to have the user who has it linked R/W link it as R/O. You can then issue the following commands to obtain R/W access to it.

### link MAINT 51d 51d mr access 51d d

- **5** Mount the NTO R11 VM installation tape and attach it to P735XX7P at virtual address 181. The VMFINS EXEC requires the tape drive to be at virtual address 181.
- 6 Install NTO R11 VM.

#### Notes:

If you have already created a PPF override file, you should specify your override file name after the PPF keyword for the following VMFINS command.

You may be prompted for additional information during VMFINS INSTALL processing depending on your installation environment. If you are unsure how to respond to a prompt, refer to "Installing Products with VMFINS" and "Install Scenarios" chapters in VMSES/E Introduction and Reference to decide how to proceed.

### vmfins install ppf 5735XX7P {NTO | NTOSFS} (nomemo nolink

Use NTO for installing on minidisks or NTOSFS for installing in Shared File System directories.

The NOLINK option indicates that you don't want VMFINS to link to the appropriate minidisks, only access them if not accessed.

```
VMFINS2760I VMFINS processing started
VMFREQ2805I Product 5735XX7P component NTO passed requisite checking
Do you want to create an override for 5735XX7P NTO (prodid 5735XX7P)?
Enter 0 (No), 1 (Yes) or 2 (Exit)
VMFINT2760I VMFINST processing started
VMFSET2760I VMFSETUP processing started
VMFUTL2205I Minidisk Directory Assignments:
                     Mode Stat Vdev Label/Directory
           String
                            R/W 2C2
VMFUTL2205I LOCALSAM E
                                       SES2C2
                            R/W 2A6
VMFUTL2205I APPLY
                     F
                                       SES2A6
                            R/W 2A2
VMFUTL2205I
                     G
                                       SES2A2
                            R/W
VMFUTL2205I DELTA
                                 2D2
                     Н
                                       SES2D2
VMFUTL2205I BUILD0
                            R/W
                     Ι
                                 400
                                       SES400
VMFUTL2205I BASE1
                     J
                            R/W
                                 2B2
                                       SES2B2
                            R/W 191
VMFUTL2205I -----
                     Α
                                       SES191
VMFUTL2205I -----
                            R/0 5E5
                     В
                                       MNT5E5
                            R/W
VMFUTL2205I -----
                     D
                                 51D
                                       SES51D
                            R/0 190
VMFUTL2205I ----- S
                                       MNT190
                            R/O 19E
VMFUTL2205I ----- Y/S
                                       MNT19E
VMFSET2760I VMFSETUP processing completed successfully
VMFREC2760I VMFREC processing started
VMFREC1852I Volume 1 of 1 of INS TAPE 9800
VMFREC1851I (1 of 6) VMFRCAXL processing AXLIST
VMFRCX2159I Loading 0 part(s) to DELTA 2D2 (H)
VMFREC1851I (2 of 6) VMFRCPTF processing PARTLST
VMFRCP2159I Loading 0 part(s) to DELTA 2D2 (H)
VMFREC1851I (3 of 6) VMFRCCOM processing DELTA
VMFRCC2159I Loading 0 part(s) to DELTA 2D2 (H)
VMFREC1851I (4 of 6) VMFRCALL processing APPLY
VMFRCA2159I Loading part(s) to APPLY 2A6 (F)
VMFRCA2159I Loaded 1 part(s) to APPLY 2A6 (F)
VMFREC1851I (5 of 6) VMFRCALL processing BASE
VMFRCA2159I Loading part(s) to BASE1 2B2 (J)
VMFRCA2159I Loaded 198 part(s) to BASE1 2B2 (J)
VMFREC1851I (6 of 6) VMFRCALL processing BUILD
VMFRCA2159I Loading part(s) to BUILDO 400 (I)
VMFRCA2159I Loaded 3 part(s) to BUILDO 400 (I)
VMFREC2760I VMFREC processing completed successfully
VMFINT2603I Product installed
VMFINS2760I VMFINS processing completed successfully
```

**7** Review the install message log (\$VMFINS \$MSGLOG). If necessary, correct any problems before proceeding. For information about handling specific error messages, refer to VM/ESA System Messages and Codes, or use on-line HELP.

vmfview install

# 6.4.1 Update Build Status Table for NTO R11 VM

**1** Update the VM SYSBLDS software inventory file for NTO R11 VM.

### vmfins build ppf 5735XX7P {NTO | NTOSFS} (serviced nolink

Use NTO for installing on minidisks or NTOSFS for installing in Shared File System directories.

The SERVICED option will build any parts that were not built on the installation tape (if any) and update the Software Inventory build status table showing that the product 5735XX7P has been built.

**2** Review the install message log (\$VMFINS \$MSGLOG). If necessary, correct any problems before going on. For information about handling specific error messages, refer to VM/ESA: System Messages and Codes, or use on-line HELP.

vmfview install

### 6.5 Place NTO R11 VM Into Production

This section describes the procedure to place NTO R11 VM into production.

# 6.5.1 Copy NTO R11 VM Files Into Production

1 Log on to P735XX7P user ID. This user ID owns the disk that will contain the "production" level of the NTO R11 VM code.

**a** If installing using minidisks

access 400 e access 401 f vmfcopy \* \* e = = f2 (prodid 5735XX7P%NTO olddate replace

The VMFCOPY command will update the VMSES PARTCAT file on the 401 disk.

**b** If installing using Shared File System

access P735XX7P.NTO.trun e access P735XX7P.NTO.run f vmfcopy \* \* e = = f2 (prodid 5735XX7P%NTO olddate replace

> The VMFCOPY command will update the VMSES PARTCAT file on the 401 disk.

NTO R11 VM is now installed and built on your system.

# 7.0 Service Instructions

This section contains the procedure to install CORrective service to NTO R11 VM. VMSES/E is used to install service for NTO R11 VM.

To become more familiar with service using VMSES/E, you should read the introductory chapters in *VMSES/E Introduction and Reference*. This manual also contains the command syntax for the VMSES/E commands listed in the procedure.

**Note:** Each step of the servicing instructions must be followed. Do not skip any step unless otherwise directed. All instructions showing accessing of disks assume the use of default minidisk addresses. If different minidisk addresses are used, or if using a shared file system, change the instructions appropriately.

### 7.1 VMSES/E Service Process Overview

The following is a brief description of the main steps in servicing NTO R11 VM using VMSES/E.

Setup Environment

Access the software inventory disk. Use VMFSETUP command to establish the correct minidisk access order.

· Merge Service

Use the VMFMRDSK command to clear the alternate apply disk before receiving new service. This allows you to easily remove the new service if a serious problem is found.

· Receive Service

The VMFREC command receives service from the delivery media and places it on the Delta disk.

Apply Service

The VMFAPPLY command updates the version vector table (VVT), which identifies the service level of all the serviced parts. In addition, AUX files are generated from the VVT for parts that require them.

Reapply Local Service (if applicable)

All local service (mods) must be entered into the software inventory to allow VMSES/E to track the changes and build them into the system. Refer to Chapter 7 in the *VM/ESA Service Guide* for this procedure.

· Build New Levels

The build task generates the serviced level of an object and places the new object on a test BUILD disk.

· Place the New Service into Production

Once the service is satisfactorily tested, it should be put into production by copying the new service to the production disk, re-saving the NSS (Named Saved System).

## 7.2 Servicing NTO R11 VM

This section describes the prodecure to service NTO R11 VM.

## 7.2.1 Prepare to Receive Service

The ppfname used throughout these servicing instructions is 5735XX7P, which assumes you are using the PPF supplied by IBM for NTO R11 VM. If you have your own PPF override file for NTO R11 VM, you should use your file's ppfname instead of 5735XX7P. The ppfname you use should be used throughout the rest of this procedure, unless otherwise stated differently.

- 1 Log onto NTO R11 VM service user ID P735XX7P
- **2** Establish access to the software inventory disk.

Note: If the MAINT 51D minidisk was accessed R/O, you need to have the user that has it accessed R/W link it R/O. You can then issue the following commands to obtain R/W access to it.

link MAINT 51d 51d mr access 51d d

The 51D minidisk is where the VMSES/E Software Inventory files and other product dependent files reside.

- **3** Have the NTO R11 VM CORrective service tape mounted and attached to P735XX7P.
- **4** Establish the correct minidisk access order.

### vmfsetup 5735XX7P {NTO | NTOSFS}

5735XX7P is the PPF that was shipped with the product. If you have your own PPF override, you should substitute your PPF name for 5735XX7P.

Use NTO for installing on minidisks or NTOSFS for installing in Shared File System directories.

**5** Receive the documentation. VMFREC, with the INFO option, loads the documentation and displays a list of all the products on the tape.

#### **Electronic Service**

If you are receiving service from Service Link (electronic service), refer to Appendix A, "Receiving Service for VMSES Envelopes", section "Receive Service Documentation", in the VM/ESA Service Guide. Remember to substitute the ppfname and compname used for servicing NTO R11 VM in the instructions shown in that Appendix. Then return back to this program directory and continue with step 7 on page 29 below.

#### vmfrec info

This command will load the service memo to the 191 disk.

**6** Check the receive message log (\$VMFREC \$MSGLOG) for warning and error messages.

#### vmfview receive

Also make note of which products and components have service on the tape. To do this, use the PF5 key to show all status messages which identify the products on the tape.

7 Clear the alternate APPLY disk to ensure that you have a clean disk for new

### vmfmrdsk 5735XX7P {NTO | NTOSFS} apply

Use NTO for installing on minidisks or NTOSFS for installing in Shared File System directories.

This command clears the alternate APPLY disk.

**8** Review the merge message log (\$VMFMRD \$MSGLOG). If necessary, correct any problems before proceeding. For information about handling specific error messages, refer to VM/ESA System Messages and Codes, or use on-line HELP.

#### vmfview mrd

### 7.2.2 Receive the Service

Note: If you are installing multiple service tapes, you can receive all of the service for this prodid before applying and building it.

#### **Electronic Service**

If you are receiving service from Service Link (electronic service), refer to Appendix A, "Receiving Service for VMSES Envelopes", section "Receive the Service", in the VM/ESA Service Guide. Remember to substitute the ppfname and compname used for servicing NTO R11 VM in the instructions shown in that Appendix. Then return back to this program directory and continue with section 7.2.3, "Apply the Service."

For each service tape you want to receive, do the following:

**1** Receive the service.

### vmfrec ppf 5735XX7P {NTO | NTOSFS}

Use NTO for installing on minidisks or NTOSFS for installing in Shared File System directories.

This command receives service from your service tape. All new service is loaded to the DELTA disk.

**2** Review the receive message log (\$VMFREC \$MSGLOG). If necessary, correct any problems before proceeding. For information about handling specific error messages, refer to VM/ESA System Messages and Codes, or use on-line HELP.

vmfview receive

# 7.2.3 Apply the Service

**1** Apply the new service.

vmfapply ppf 5735XX7P {NTO | NTOSFS}

Use **NTO** for installing on minidisks or **NTOSFS** for installing in Shared File System directories.

This command applies the service that you just received. The version vector table (VVT) is updated with all serviced parts and all necessary AUX files are generated on the alternate apply disk.

You must review the VMFAPPLY message log if you receive a return code (RC) of a 4, as this may indicate that you have local modifications that need to be reworked.

**2** Review the apply message log (\$VMFAPP \$MSGLOG). If necessary, correct any problems before proceeding. For information about handling specific error messages, refer to *VM/ESA System Messages and Codes*, or use on-line HELP.

### vmfview apply

#### Note

If you get message VMFAPP2120W, re-apply any local modifications before building the new NTO R11 VM. Refer to the *VM/ESA Service Guide*. Follow the steps that are applicable to your local modification.

The following substitutions need to be made:

- esalcl should be 5735XX7P
- esa should be 5735XX7P
- compname should be NTO or NTOSFS (minidisk or SFS)
- appid should be 5735XX7P
- fm-local should be the fm of 2C2
- fm-applyalt should be the fm of 2A6

If you have changed any of the installation parameters through a PPF override, you need to substitute your changed values where applicable.

Keep in mind when you get to the "Rebuilding Objects" step in *VM/ESA Service Guide*, you should return to this program directory at 7.2.4, "Update the Build Status Table."

# 7.2.4 Update the Build Status Table

1 Update the Build Status Table with serviced parts.

## vmfbld ppf 5735XX7P {NTO | NTOSFS} (status

Use NTO for installing on minidisks or NTOSFS for installing in Shared File System directories.

This command updates the Build Status Table.

#### Note :

If the \$PPF files have been serviced, you get the following prompt:

VMFBLD2185R The following source product parameter files have been serviced:

VMFBLD2185R 5735XX7P \$PPF

VMFBLD2185R When source product parameter files are serviced, all product parameter files built from them must be recompiled using VMFPPF before VMFBLD can be run.

VMFBLD2185R Enter zero (0) to have the serviced source product parameter files built to your A-disk and exit VMFBLD so you can recompile your product parameter files with VMFPPF.

VMFBLD2185R Enter one (1) to continue only if you have already recompiled your product parameter files with VMFPPF.

0

Enter a 0 and complete the following steps before you continue.

VMFBLD2188I Building 5735XX7P \$PPF on 191 (A) from level \$PFnnnnn

vmfppf 5735XX7P {NTO | NTOSFS}

Note: If you created your own PPF override, use your PPF name instead of 5735XX7P.

Use NTO for installing on minidisks or NTOSFS for installing in Shared File System directories.

copyfile 5735XX7P \$PPF a = = d (olddate replace erase 5735XX7P \$PPF a

> Note: Do not use your own PPF name in place of 5735XX7P for the COPYFILE and ERASE commands.

#### vmfbld ppf 5735XX7P {NTO | NTOSFS} (status

1

Re-issue VMFBLD to complete updating the build status table.

Use **NTO** for installing on minidisks or NTOSFS for installing in Shared File System directories. When you receive the prompt that was previously displayed, enter a 1 to continue.

**2** Use VMFVIEW to review the build status messages, and see what objects need to be built.

vmfview build

## 7.2.5 Build Serviced Objects

**1** Rebuild NTO R11 VM serviced parts.

### vmfbld ppf 5735XX7P {NTO | NTOSFS} (serviced

Use NTO for installing on minidisks or NTOSFS for installing in Shared File System directories.

**2** Review the build message log (\$VMFBLD \$MSGLOG). If necessary, correct any problems before proceeding. For information about handling specific error messages, refer to VM/ESA System Messages and Codes, or use on-line HELP.

vmfview build

### 7.3 Place the New NTO R11 VM Service Into Production

This section describes the procedure to place the new NTO R11 VM Service into production.

# 7.3.1 Copy the New NTO R11 VM Serviced Files Into Production

1 Log on to P735XX7P user ID. This user ID owns the disk that will contain the "production" level of the NTO R11 VM code.

**a** If installing using minidisks

access 400 e access 401 f vmfcopy \* \* e = = f2 (prodid 5735XX7P%NTO olddate replace

> The VMFCOPY command will update the VMSES PARTCAT file on the 401 disk.

## **b** If installing using Shared File System

access P735XX7P.NTO.trun e access P735XX7P.NTO.run f vmfcopy \* \* e = = f2 (prodid 5735XX7P%NTO olddate replace

> The VMFCOPY command will update the VMSES PARTCAT file on the 401 disk.

You have finished servicing NTO R11 VM.

# Appendix A. APARs Incorporated into this Program

The following NTO R10 APARs are incorporated into this program:

IR30488

IR32153

© Copyright IBM Corp. 1982, 1998 **37** 

# Reader's Comments

#### **Program Directory for Network Terminal Option Release 11 for VM**

You may use this form to comment about this document, its organization, or subject matter with the understanding that IBM may use or distribute whatever information you supply in any way it believes appropriate without incurring any obligation to you.

For each of the topics below please indicate your satisfaction level by circling your choice from the rating scale. If a statement does not apply, please circle N.

| RATING            | 3 SCALI | E       |        |                      |                   |  |  |  |
|-------------------|---------|---------|--------|----------------------|-------------------|--|--|--|
| very<br>satisfied | <=====  | ======= | :====> | very<br>dissatisfied | not<br>applicable |  |  |  |
| 1                 | 2       | 3       | 4      | 5                    | N                 |  |  |  |

|                                                               | Satisfaction |   |   |   |   |   |
|---------------------------------------------------------------|--------------|---|---|---|---|---|
| Ease of product installation                                  | 1            | 2 | 3 | 4 | 5 | N |
| Contents of program directory                                 | 1            | 2 | 3 | 4 | 5 | Ν |
| Installation Verification Programs                            | 1            | 2 | 3 | 4 | 5 | Ν |
| Time to install the product                                   | 1            | 2 | 3 | 4 | 5 | Ν |
| Readability and organization of program directory tasks       | 1            | 2 | 3 | 4 | 5 | Ν |
| Necessity of all installation tasks                           | 1            | 2 | 3 | 4 | 5 | Ν |
| Accuracy of the definition of the installation tasks          | 1            | 2 | 3 | 4 | 5 | Ν |
| Technical level of the installation tasks                     | 1            | 2 | 3 | 4 | 5 | Ν |
| Ease of getting the system into production after installation | 1            | 2 | 3 | 4 | 5 | N |

| Did yo  | u order t       | his product as an independent product or as part of a package?      |
|---------|-----------------|---------------------------------------------------------------------|
| _       | Indepe<br>Packa |                                                                     |
| If this | product         | was ordered as part of a package, what type of package was ordered? |
|         | Custor          | nPac                                                                |
|         | _               | FunctionPac<br>SystemPac                                            |
|         | Systen          | n Delivery Offering (SDO)                                           |
|         | Other -         | · Please specify type:                                              |
|         |                 |                                                                     |
| Is this | the first       | time your organization has installed this product?                  |
|         | Yes             |                                                                     |

|                  | No                                                                                 |                                         |
|------------------|------------------------------------------------------------------------------------|-----------------------------------------|
| Were t<br>—<br>— | the people who did the installation experienced with the installation of VN Yes No | 1 products?                             |
| If yes,          | how many years?                                                                    |                                         |
|                  | have any comments to make about your ratings above, or any other asponderous:      | ect of the product installation, please |
| _                |                                                                                    |                                         |
| _                |                                                                                    |                                         |
| _                |                                                                                    |                                         |
| _                |                                                                                    |                                         |
|                  |                                                                                    |                                         |
| _                |                                                                                    |                                         |
| _                |                                                                                    |                                         |
| _                |                                                                                    |                                         |
| Please           | provide the following contact information:                                         |                                         |
| Na               | me and Job Title                                                                   |                                         |
| Or               | ganization                                                                         |                                         |
| _                |                                                                                    |                                         |
| Ad               | dress                                                                              |                                         |
| Te               | lephone                                                                            |                                         |

Thank you for your participation.

Please send the completed form to the following address, or give to your IBM representative who will forward it to the Network Terminal Option R11 Development group):

Design & Information Development Dept. CGF/Bldg. 656 International Business Machines Corporation PO Box 12195 RESEARCH TRIANGLE PARK NC 27709-9990

# IBW.

Program Number: 5735-XX7 5798

7405 7406

Printed in U.S.A.

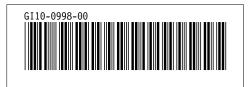